## PSERS Class T-G Enrollment Guide

ENROLLING EMPLOYEES WHO BEGIN EMPLOYMENT 7/1/2019 OR AFTER

## Member Demographic and Contract Records Needed!

- Member demographic and Contract Record information must be submitted to PSERS by the employee's start date.
- ► MHAŠŠ
  - ► Class T-G is a membership class with two components

| Defined Benefit (DB)                      | Defined Contribution (DC)               |
|-------------------------------------------|-----------------------------------------|
| Reported to PSERS on monthly work reports | Reported to Voya on pay cycle pay dates |

Reporting must be submitted to Voya before and more frequently than reporting will be submitted to PSERS for the same employee.

#### How does Voya learn about participants?

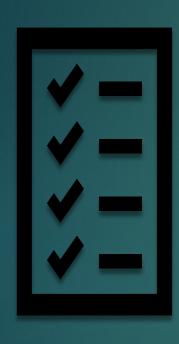

- A participant record is created by Voya when a demographic file feed is exchanged between PSERS and Voya each week.
- New school employee hired on or after July 1, 2019 will default into Class T-G
- Member Demographic Record and Contract Record information MUST be entered into ESS as soon as new hire begins working so reporting information can be accepted by the Sponsor Web.

#### Identify Correct Membership Class

- What should I be asking someone newly hired for our school?
  - Are you currently a PSERS member?
  - Have you worked at other public schools previously and were a PSERS member?
- ▶ View membership class on contract record file for each employee by scrolling the whole way to the right:

| BOC/Svc End Date | DB Contrib Rate | DC Contrib Rate | DC Employer Share | After Tax Def% | Current Class | Withhold          |
|------------------|-----------------|-----------------|-------------------|----------------|---------------|-------------------|
|                  | 7.5             | 0               | 0                 | 0              | TE            |                   |
|                  | 5.5             | 2.75            | 2.25              | 0              | TG            | Required          |
|                  | 7.5             | 0               | 0                 | 0              | TE            | Required          |
|                  | 7.5             | 0               | 0                 | 0              | TE            | Optional DB/No DC |
|                  |                 |                 |                   |                |               |                   |
|                  | 7.5             | 0               | 0                 | 0              | TE            |                   |
|                  | 7.5             | 0               | 0                 | 0              | TE            |                   |
|                  | 5.5             | 2.75            | 2.25              | 0              | TG            | Optional DB/No DC |

# View Membership Class and Qualification

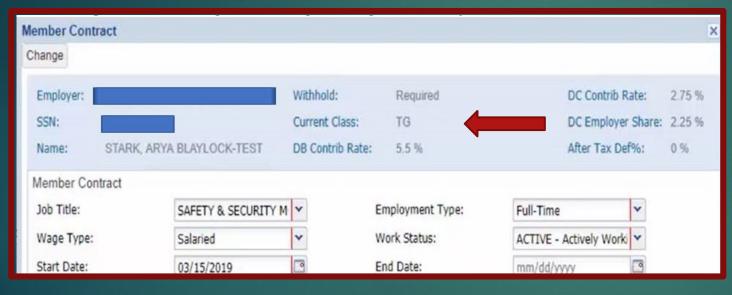

- Another way to verify membership class, rate and qualification:
- Go to the Roster Tab and put the full SSN in the Search Field.
- Click Actions and View/Edit Member
  Contract beside the open contract.

## Voya Reporting Errors—No Participant Record on File

# try, again.

- Error records must be moved to a "Child Work Order", if not immediately able to be resolved.
  - Was demo info submitting to PSERS?
  - Does this person belong to Class T-G, Class T-H, or Class DC?
- If yes for both questions, try resubmitting the Child Work Order the following week.
- Submitting a Child Work Order is the same as submitting your regularly scheduled work orders.

## Voya Reporting Errors—Reported Classes T-D, T-E, T-F member

- Only membership classes with a DC component can be reported to Voya.
- If you report a member that does not have a DC component, this will need to be deleted from the work order file submitted.
- If this error is the only error on your Child Work Order, you should delete the entire file.
- ▶ If there are additional types of errors on your Child Work Order, only the records for this type of error should be deleted.

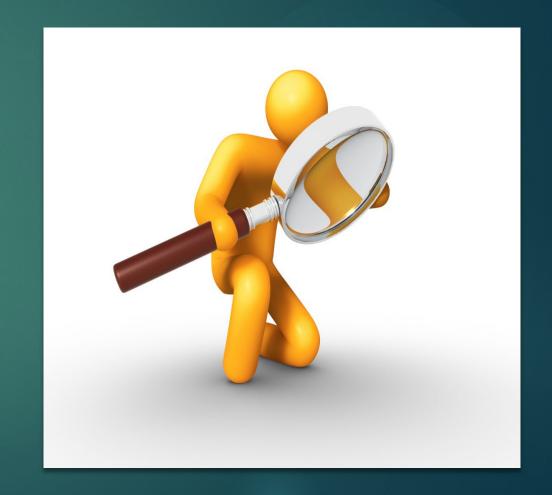

## Voya Reporting Errors—Changing Contract Record Dates

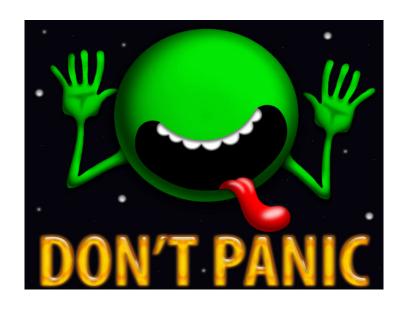

- The start date of a contract record is one factor that determines which membership class an employee will be assigned to.
- A contract record start date represents the first day of work in that position.
- Termination records will naturally end date Active records please do not manually enter end dates to contract records.
- If you created a contract record in error, please void the record by entering an end date that is the same as the start date for that record.
- If you need assistance, please speak to your ESC Representative
- Phone: 1.866.353.1844

#### Membership Qualification

THE DIFFERENCE BETWEEN FULL-TIME AND PART-TIME EMPLOYEES AND WHEN CONTRIBUTIONS MUST BE WITHHELD

## Full-Time (FT) and Salaried Employees

- Salaried and full-time employees <u>qualify from day 1</u>
- Must enter demographic and contract information by the employee's start date.
- ► Enroll into Class T-G
  - ▶ DB member contributions withheld at 5.50%
  - ▶ DC participant contributions withheld at 2.75%
- ► These employees will actually be on your payroll file for Voya before you will submit a monthly work report to PSERS.
- Contributions must be withheld at the correct rate.

### Part Time (PT) Employees

- ▶ PT hourly and per diem employees must qualify for membership before becoming a member
  - ▶ PT hourly must render 500 hours to qualify
  - PT per diem must render 80 days to qualify
- ▶ PT employees will enroll into class T-G
  - ▶ DB contributions should be withheld at 5.50%
  - NO DC contributions should be withheld until the member qualifies
- ▶ DC contributions should begin to be withheld at 2.75% after you are notified they have reached qualification.
- Employers will be notified of qualification and election changes through the CROQ Report

#### What is the CROQ Report?

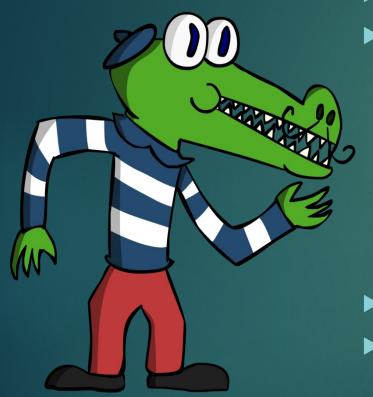

- Change in Member <u>Class/Rate or Obtaining Qualification</u>
- What notifications does the CROQ report provide?
  - ► Employees who have met membership qualification
  - Employees who have made a class election (T-H or DC)
  - Employees who have waived membership
  - Participants who have elected or changed an After Tax contribution percentage
- CROQ Report is generated every Monday
- Where can I find the CROQ Report?
  - ▶ Under Documents Tab in ESS
  - Use Generate Reports link on ESS Home page